## *Zur Förderantragsstellung in zwei Schritten*

## **1. Registrierung bei Service Stuttgart**

(https://service.stuttgart.de/login/signup)

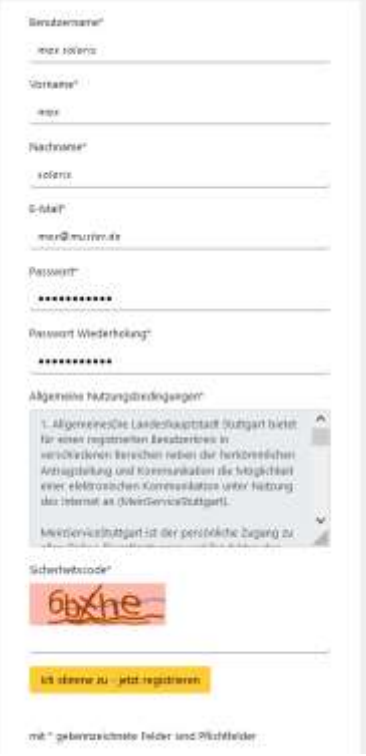

Direkt nach der Registrierung erhalten Sie eine email mit einem Link. Klicken Sie auf den Link, um Ihre email-Adresse zu bestätigen und Ihr Benutzerkonto zu aktivieren.

Danach können Sie sich direkt im Portal [https://service.stuttgart.de](https://service.stuttgart.de/) anmelden.

Als **Privatperson** können Sie nun sofort starten und einen **Förderantrag der Solaroffensive oder Wärmepumpe stellen**. Dabei können Sie

- Einen Antrag für sich persönlich stellen sowie
- Einen Antrag für einen Dritten stellen z.B. können Sie bei Hinterlegung einer entsprechenden Vollmacht einen Antrag im Auftrag eines Angehörigen stellen.

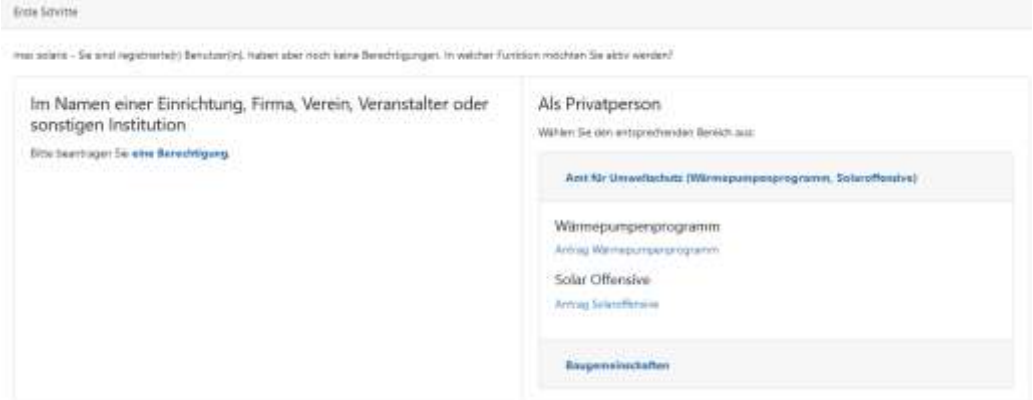

Für die **Antragstellung als juristische Person des privaten und öffentlichen Rechts (Firma)** ist noch ein weiterer Registrierungsschritt notwendig. Hierbei weisen Sie sich als Bevollmächtigter der Firma aus.

Als Bevollmächtigter einer Firma können Sie dann

- Einen Förderantrag für Ihre eigene Firma stellen
- Einen Förderantrag für Dritte stellen z.B. können Sie bei Hinterlegung einer entsprechenden Vollmacht einen Antrag im Auftrag Ihrer Kunden stellen.

## **2. Antragstellung**

Die eigentliche Antragstellung erfolgt menügeführt.

WICHTIG: Bitte lesen Sie vor der Antragstellung die Förderrichtlinien des Förderprogrammes aufmerksam durch.  $\rightarrow$  Das erspart erfahrungsgemäß viele Fragen.

Wichtige Informationen zu den beiden Förderprogrammen:

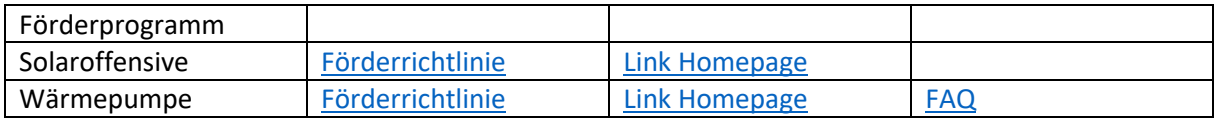

## Haben Sie **allgemeine Fragen zum Antragsverfahren**, erreichen Sie uns

- unter der Hotline 0711/216-88088 (bitte beachten Sie die Präsenzzeiten in der Ansage), oder
- per email über den Moderationsbereich

Haben Sie **spezielle Fragen zu Ihrem bereits angelegten Antrag**, so verwenden Sie bitte die Nachrichtenmöglichkeit, die Sie direkt bei Öffnen Ihres Antrags (Startseite  $\rightarrow$  Klick auf Antrag) im rechten Bereich finden. Damit ist Ihre Frage direkt dem Antrag zugeordnet.

Sie können den Antrag zwischenspeichern und zu einem späteren Zeitpunkt abschließen und abschicken.

Das System führt eine erste Prüfung durch. Der Antrag kann nur eingereicht werden, wenn die verpflichtend einzureichenden Informationen (markiert durch einen \*) vorhanden sind.